#### **Adding Items to Templates (Create Requisition) Created on 2/20/2013 8:52:00 AM**

# Table of Contents

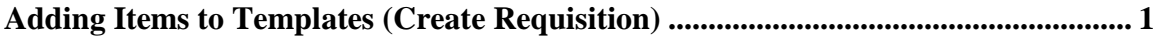

## <span id="page-0-0"></span>**Adding Items to Templates (Create Requisition)**

### Core-**OT**

In Core-CT 8.9 requesters could save newly created requisitions as **Personal Templates** by selecting the Save as Template checkbox before saving and submitting the requisition. These templates could not be edited.

In Core-CT 9.1 creating templates, maintaining template items, and deleting templates can be done in **Create Requisitions** without having to save or submit the requisition.

The options for adding items to a **Personal Template** are:

- Favorite items can be added to a new or existing template from the **Favorites** page
- A requester can add any or all the items listed on the **Review and Submit** page

In this example a requester creates a new template and adds items from the **Favorites** page.

#### **Procedure**

Navigation: eProcurement > Create Requisition

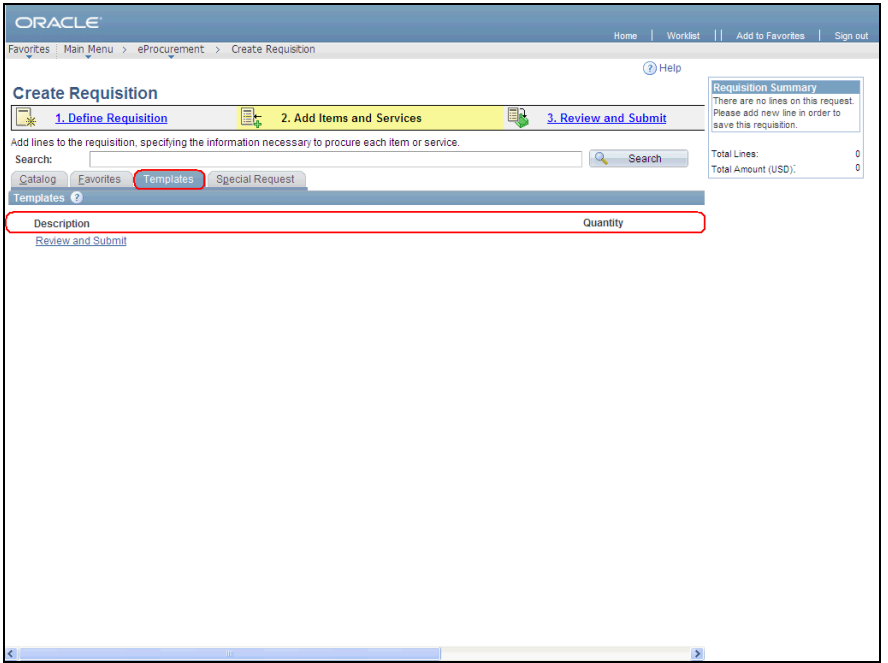

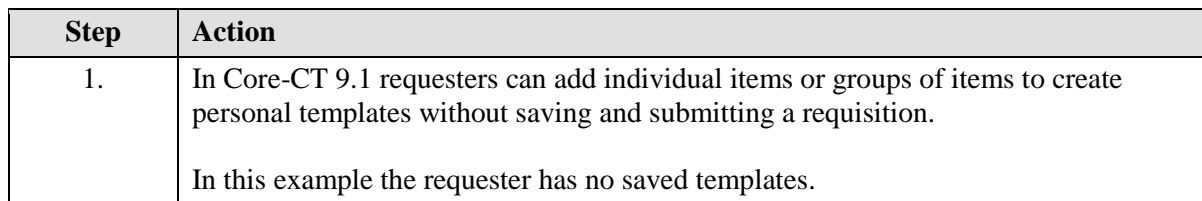

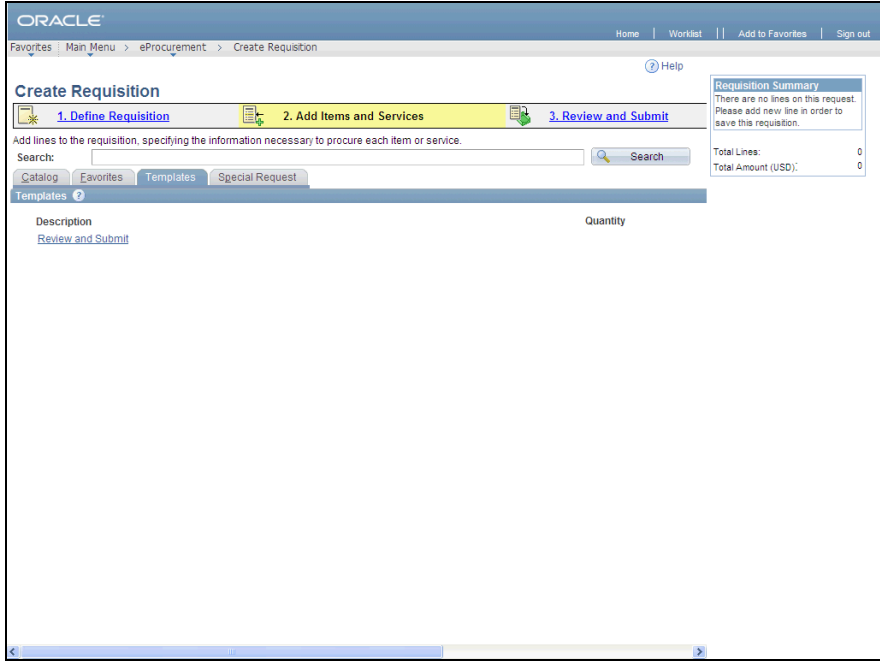

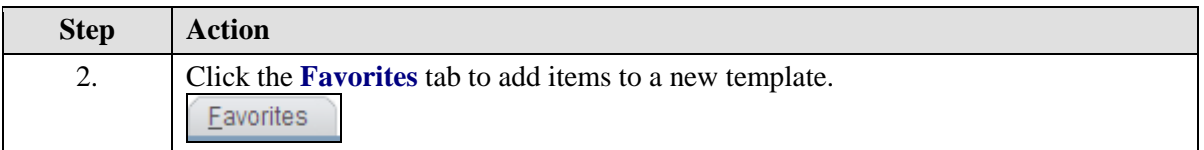

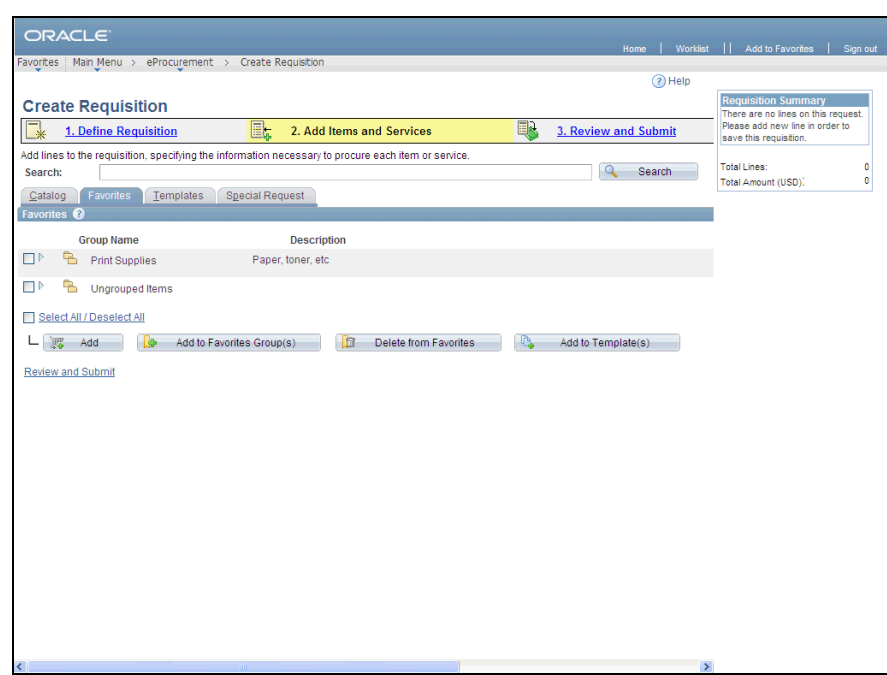

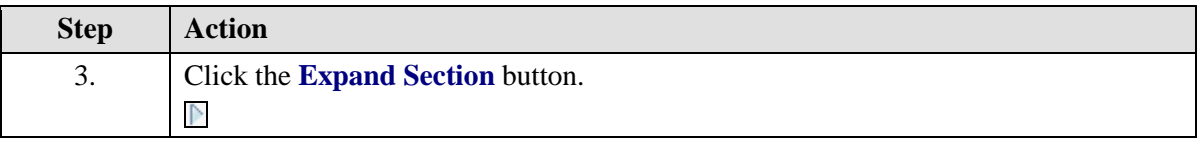

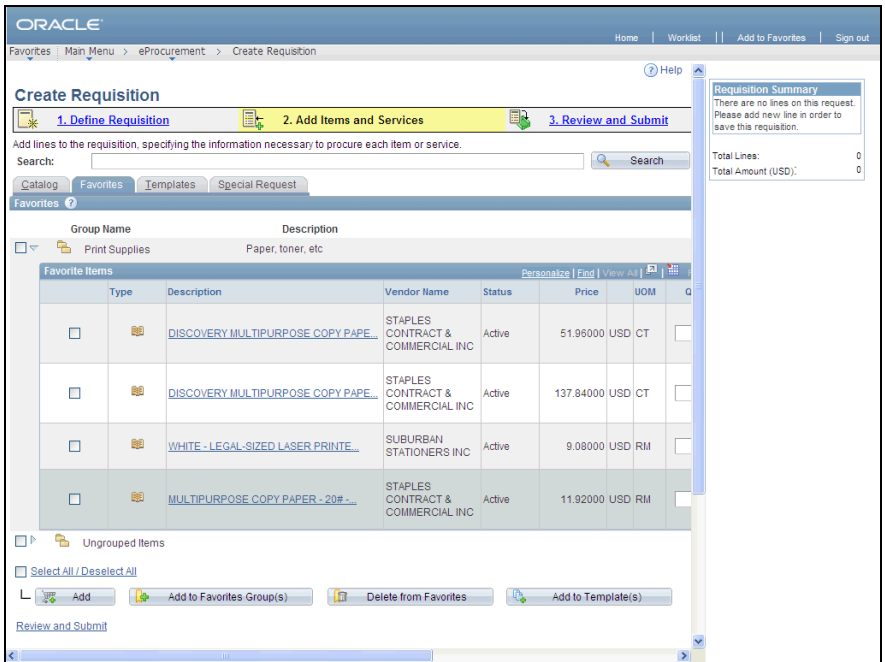

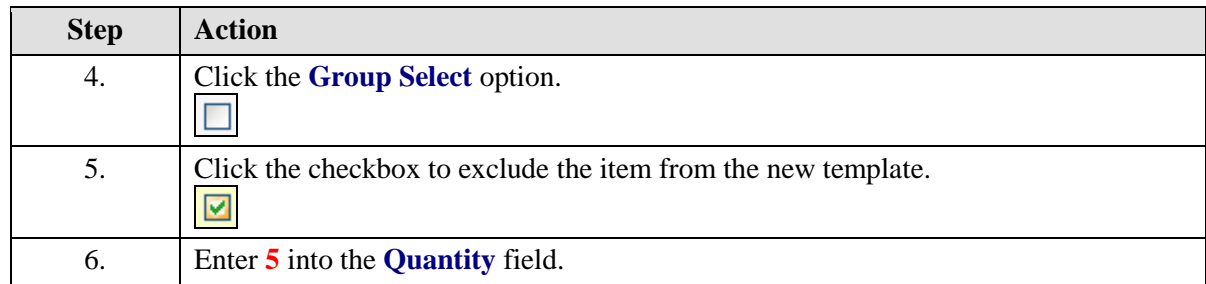

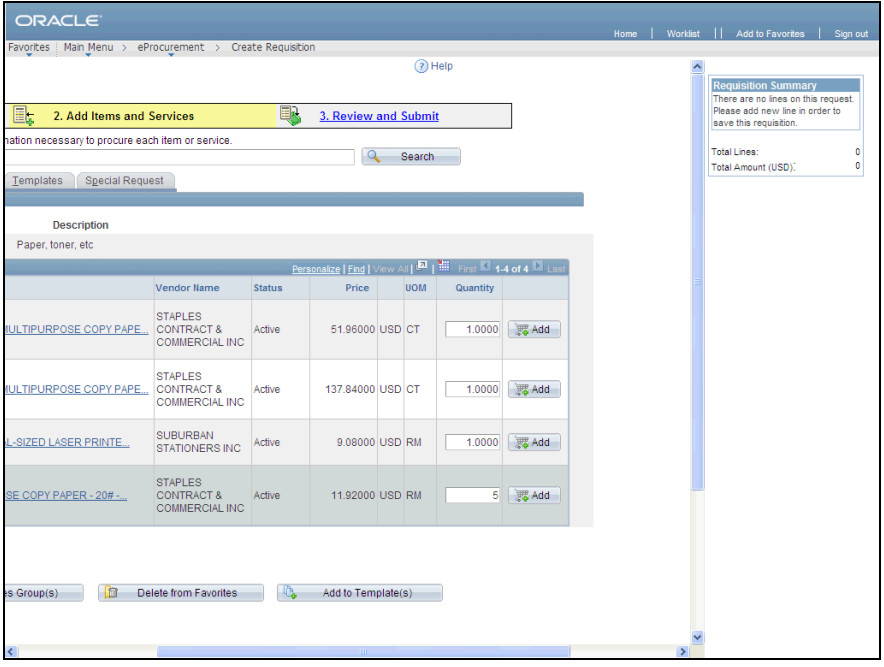

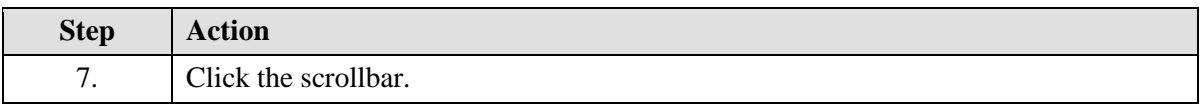

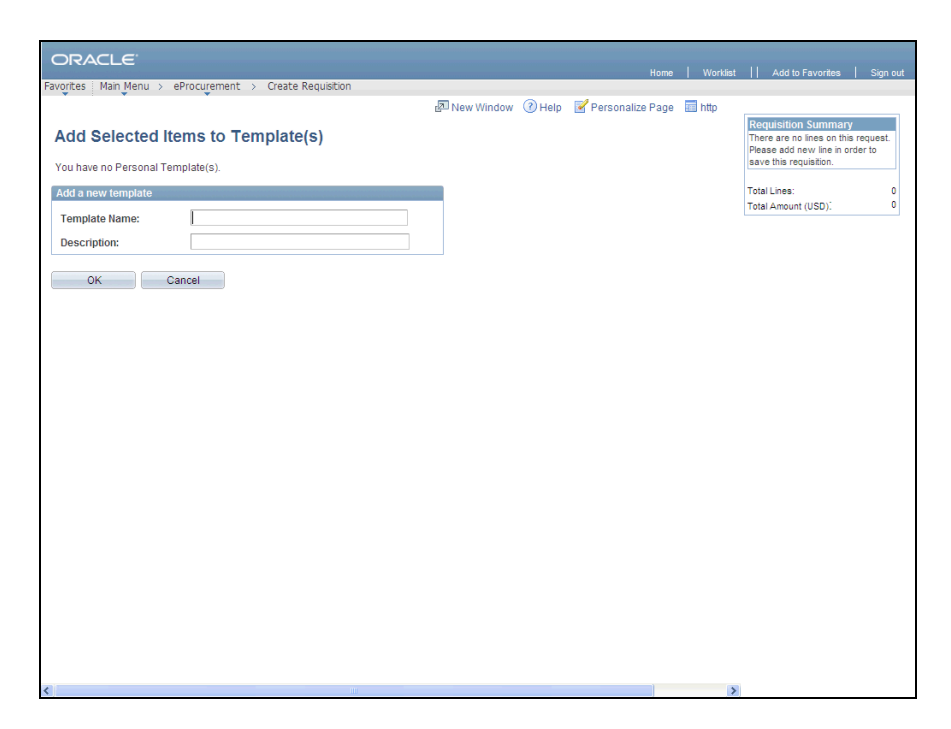

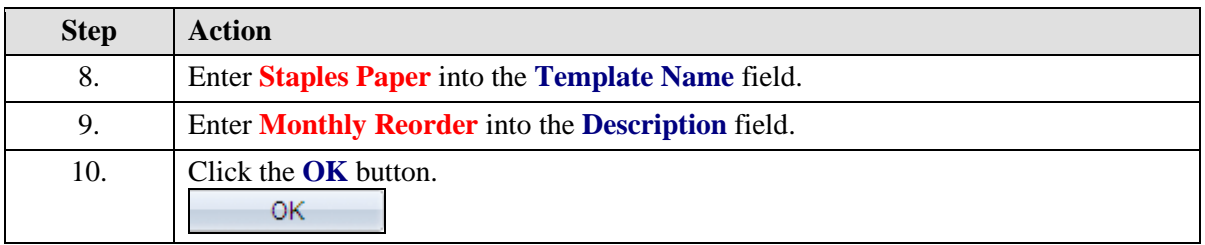

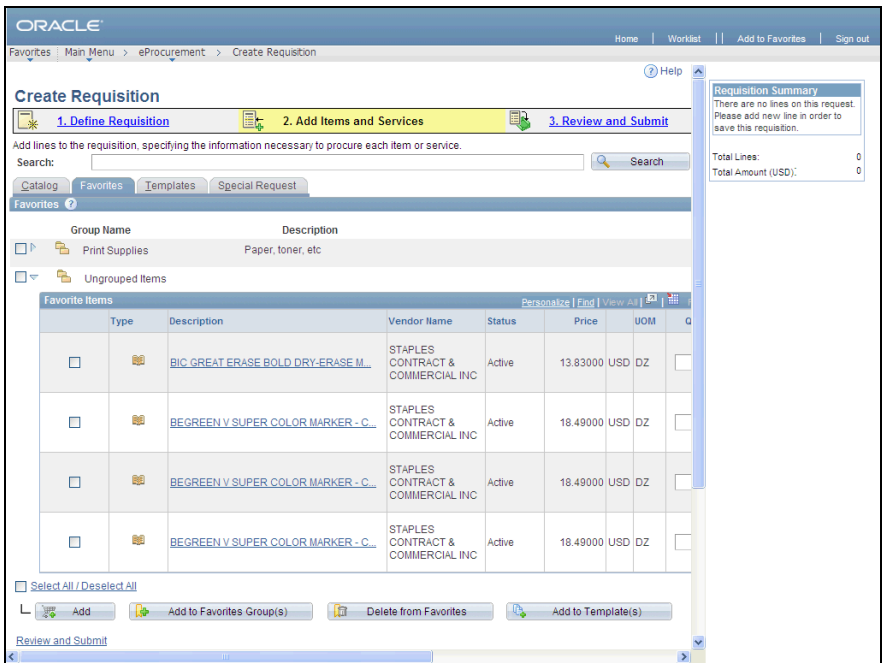

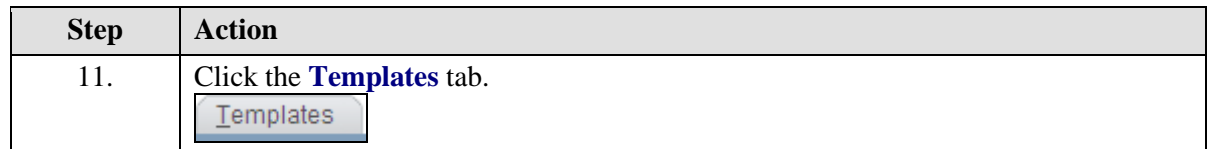

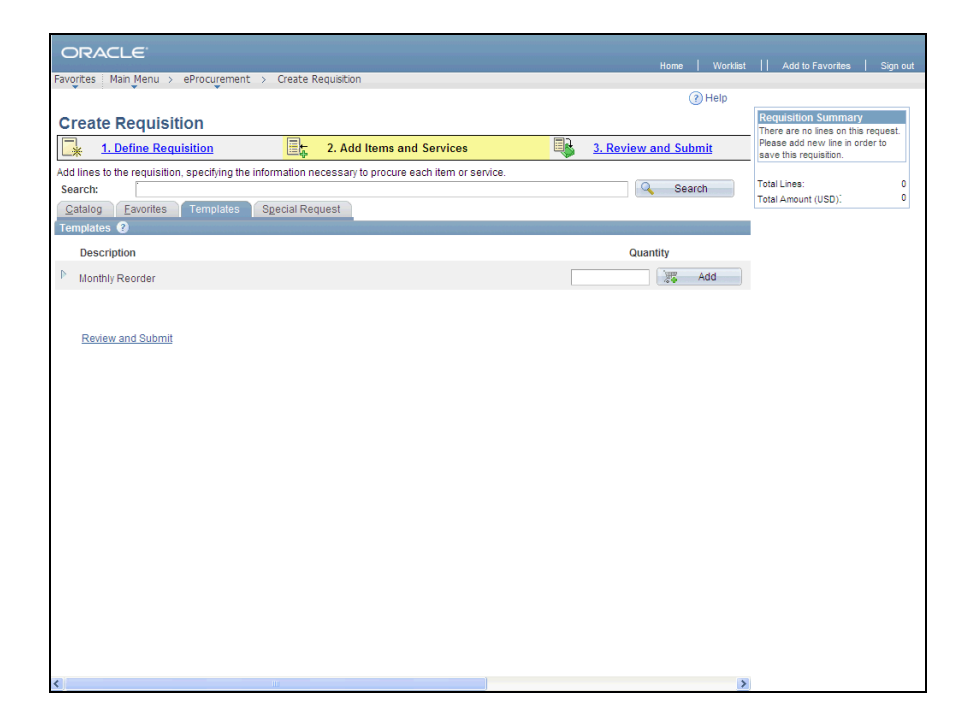

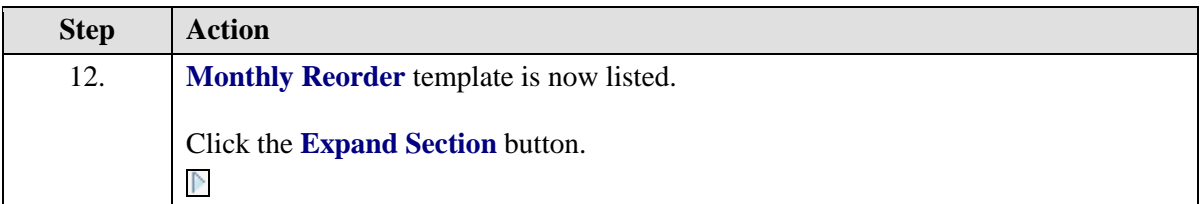

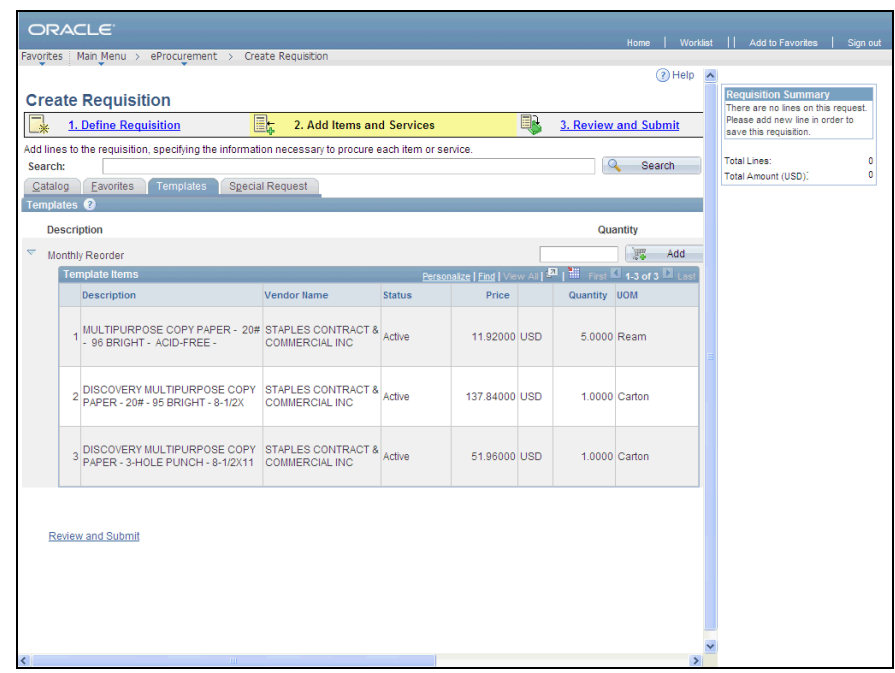

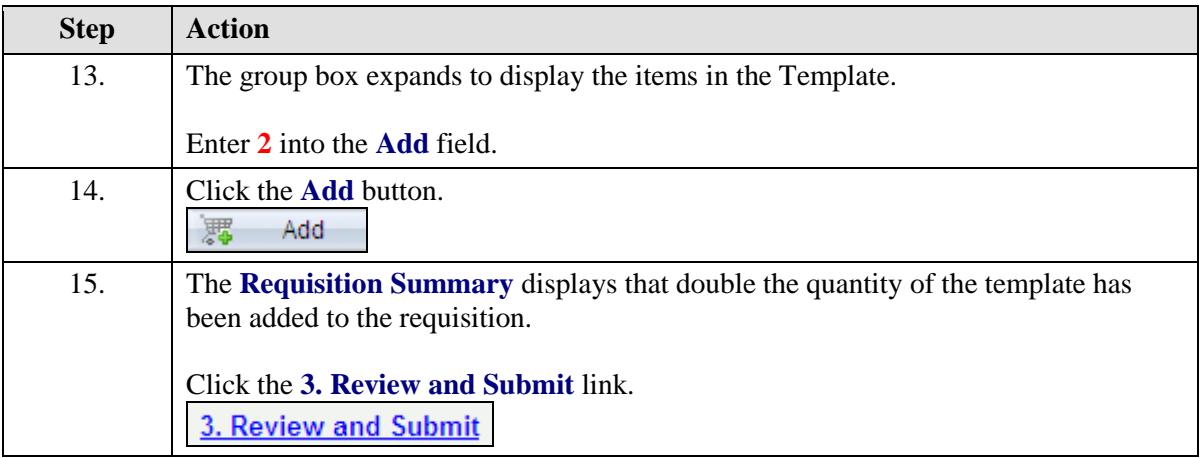

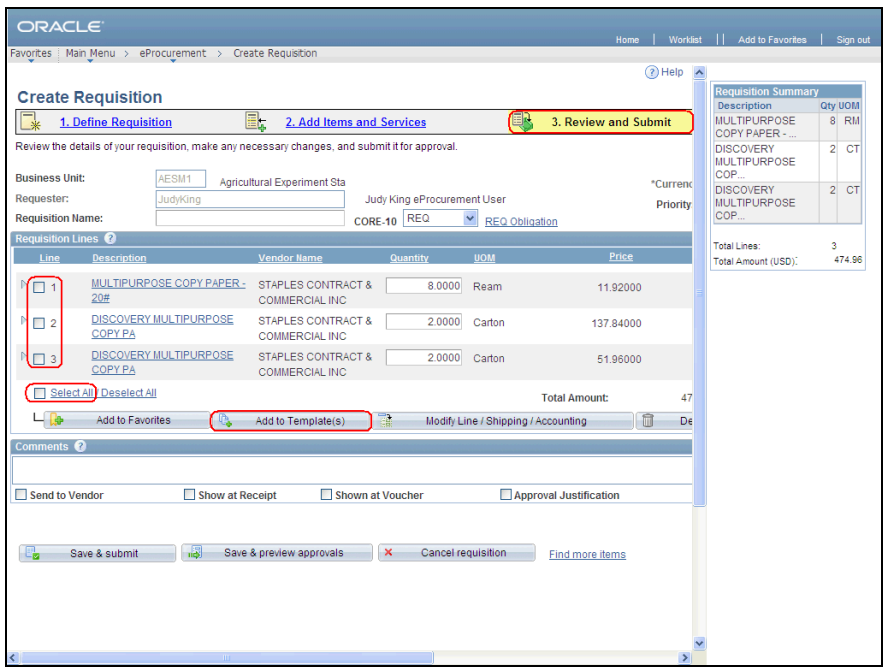

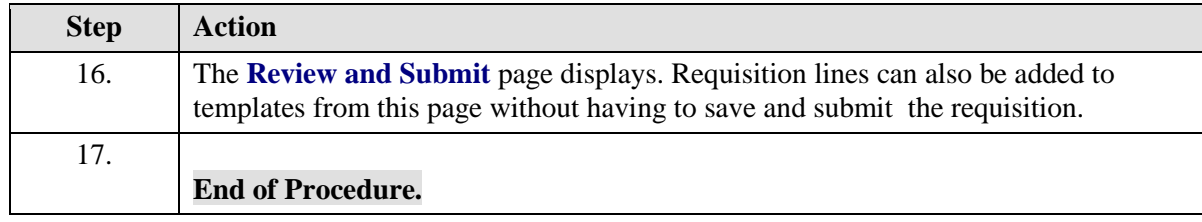